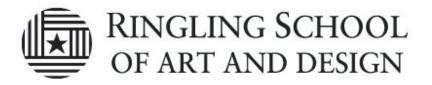

## Saving to your 🕰 Network Home

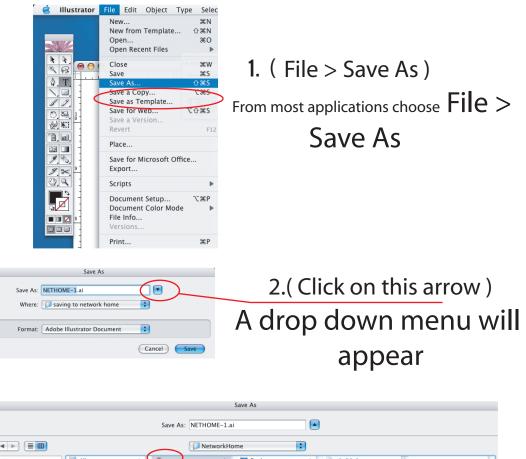

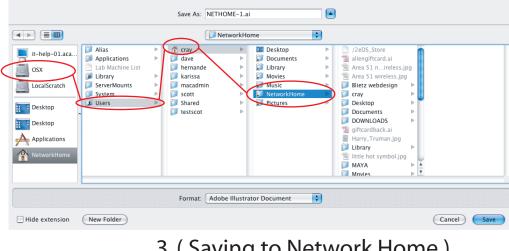

3. (Saving to Network Home) Select Directory once you are in your network home. Click save. Ex. OSX > Users >"your user name" >

Network Home